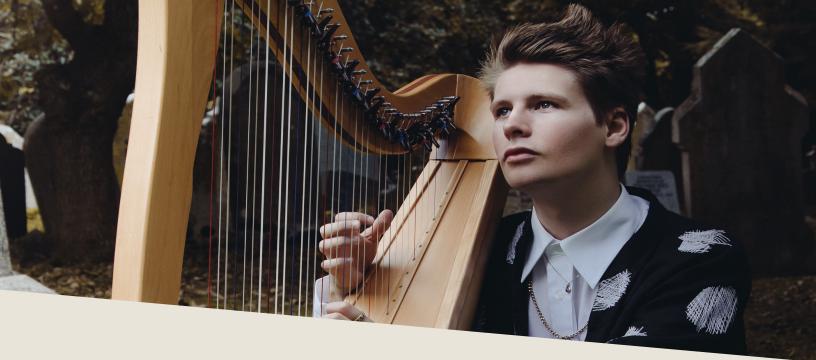

Hey guys, I hope all is well.

Firstly, thank you for downloading the Etherealwinds Harp II: Community Edition! The first Etherealwinds Harp library that was released for free was a lot of fun to take part in, and we really wanted to put more into its successor library, the full version of which features both multiple harp articulations as well as vocal syllables and phrases. To keep the spirit of the original Etherealwinds Harp alive, we also created this free version, which features chromatic stereo sampling, 2 velocity layers, and 2 round robins, plus a sneak peek at some of the effects and vocals we recorded.

Sam from Versilian Studios kindly sent over a few microphones from the US to the UK, perfect for recording my 34-string Iona Celtic Harp, and we went through the sampling process together, thanks to the power of the Internet. The Versilian Studios team put a lot of work in, a lot of which I can't myself fully grasp. Thus, here we are. So, I hope you will get a lot of use and enjoyment out of the library and I look forward to hearing what everybody makes out of it. You are more than welcome to use this library both commercially and non-commercially in your work, and let us know what you make!

Cheers!

Jordi Francis (etherealwinds)

To install the sforzando (.sfz) version of this library, you will need:

- 370 MB of free hard drive space (+ 120 MB for installation files)
- 7-zip, WinRAR, or other .rar-uncompressing utility.
- An installed version of Sforzando, ARIA, Linux Sampler, or any other plugin/player capable of loading .sfz (sforzando) files.\*

Begin by extracting the .rar file. Put the files in the directory you wish to keep them. Open your plugin/player in your DAW as an instrument, and drag the "Harp\_Normal.sfz" file into the window or use the load function in the plugin/player.

Use the vocals/fx samples by dragging the desired .wav file into an audio track in your DAW.

\*NB: .sfz files are not the same thing as .sf2 files- they actually function quite differently!